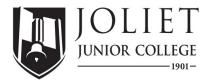

## Financial Aid SATISFACTORY ACADEMIC PROGRESS (SAP) APPEAL Instructions

| <ul> <li>Watch the 'Satisfactory Academic Progress (SAP) Appeal Process Tutorial' at <a href="bit.ly/sapvid2">bit.ly/sapvid2</a> (case sensitive).</li> <li>If prompted, log into your JJC student account to view the video.</li> </ul>                                        |                                      |
|----------------------------------------------------------------------------------------------------|--------------------------------------|
| Determine which <b>Type of SAP Appeal</b> you need to complete.                                                                                                    | num Time Frame One-Time Reset Appeal |
| <ul> <li>Schedule an appointment with a JJC Academic Advisor to complete your Educational Plan.</li> <li>Call 815-280-2673 or email <u>academicadvising@jjc.edu</u></li> <li>After your meeting, the Academic Advisor will email you a copy of the Educational Plan.</li> </ul> |                                      |
| Type your Letter of Explanation to detail the extenuating circumstances.                                                                                                    |                                      |
| Gather your Supporting Documentation.                                                                                                    |                                      |
| Complete the Satisfactory Academic Progress (SAP) <b>Appeal Form</b> at <a href="bit.ly/jjcsapform">bit.ly/jjcsapform</a> (case sensitive).  • Upload your 1) Educational Plan, 2) Letter of Explanation, and 3) Supporting Documentation.                                      |                                      |
|                                                                                                    | Additional Questions?:               |
| , <u> </u>                                                                                                    | JJC Financial Aid Office             |
|                                                                                                    | 815-280-2528<br>SAPfinaid@jjc.edu    |
| SAP Appeal Form: bit.ly/jjcsapform                                                                                                    | 77 11 Intala <sub>(e)[</sub> e.oda   |